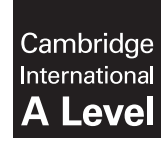

**Cambridge International Examinations** Cambridge International Advanced Level

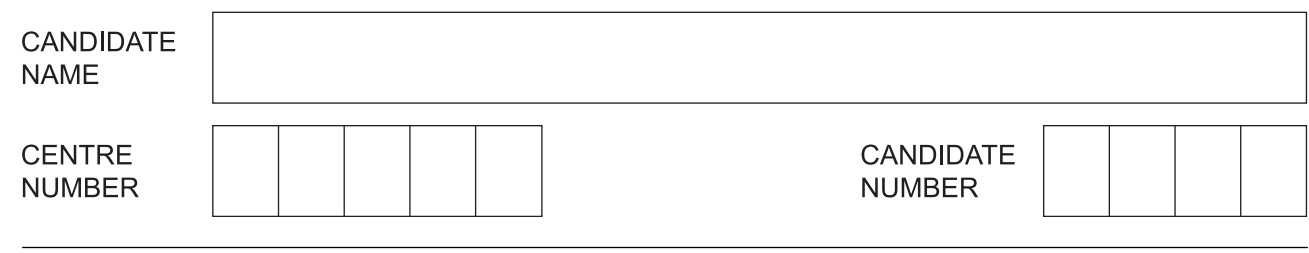

## **COMPUTER SCIENCE 9608/41**

\*8118378603\*

Paper 4 Further Problem-solving and Programming Skills **Canadian Convention Convention 2016 October/November 2016** 

**2 hours**

Candidates answer on the Question Paper.

No Additional Materials are required.

No calculators allowed.

## **READ THESE INSTRUCTIONS FIRST**

Write your Centre number, candidate number and name in the spaces at the top of this page. Write in dark blue or black pen. You may use an HB pencil for any diagrams, graphs or rough working. Do not use staples, paper clips, glue or correction fluid. DO **NOT** WRITE IN ANY BARCODES.

Answer **all** questions. No marks will be awarded for using brand names of software packages or hardware.

At the end of the examination, fasten all your work securely together. The number of marks is given in brackets [ ] at the end of each question or part question.

The maximum number of marks is 75.

This document consists of **16** printed pages.

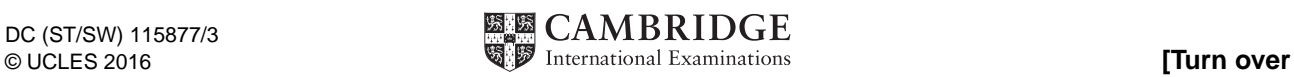

**1** A user can lock a safety deposit box by inputting a 4-digit code. The user can unlock the box with the same 4-digit code.

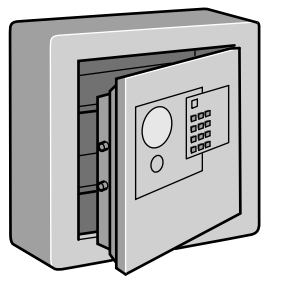

There is a keypad on the door of the safety deposit box. The following diagram shows the keys on the keypad.

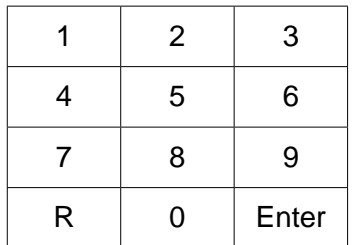

Initially, the safety deposit box door is open and the user has not set a code.

The operation of the safety deposit box is as follows:

- A) To set a new code the door must be open. The user chooses a 4-digit code and sets it by pressing the numerical keys on the keypad, followed by the Enter key. Until the user clears this code, it remains the same. (See point E below)
- B) The user can only close the door if the user has set a code.
- C) To lock the door, the user closes the door, enters the set code and presses the Enter key.
- D) To unlock the door, the user enters the set code. The door then opens automatically.
- E) The user clears the code by opening the door and pressing the R key, followed by the Enter key. The user can then set a new code. (See point A above)

The following state transition table shows the transition from one state to another of the safety deposit box:

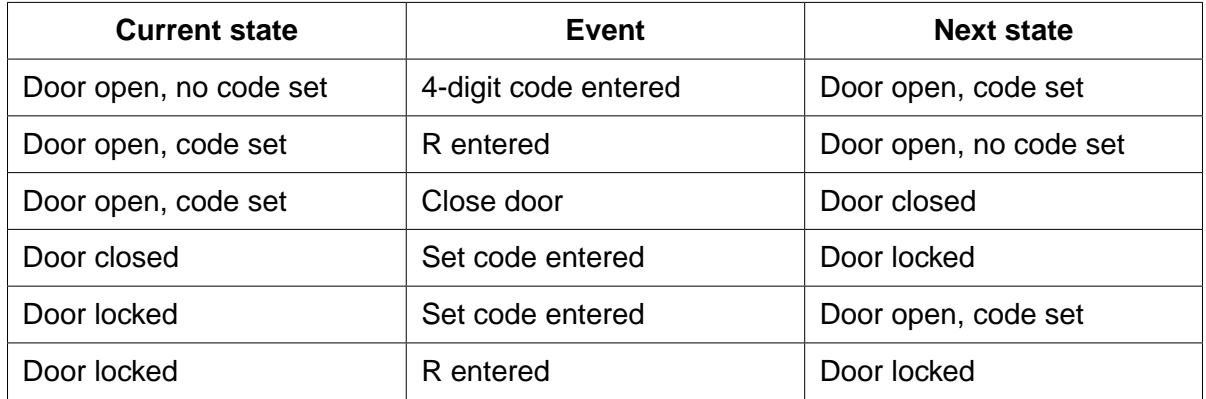

- $\mathbf{3}$
- (a) Complete the state-transition diagram.

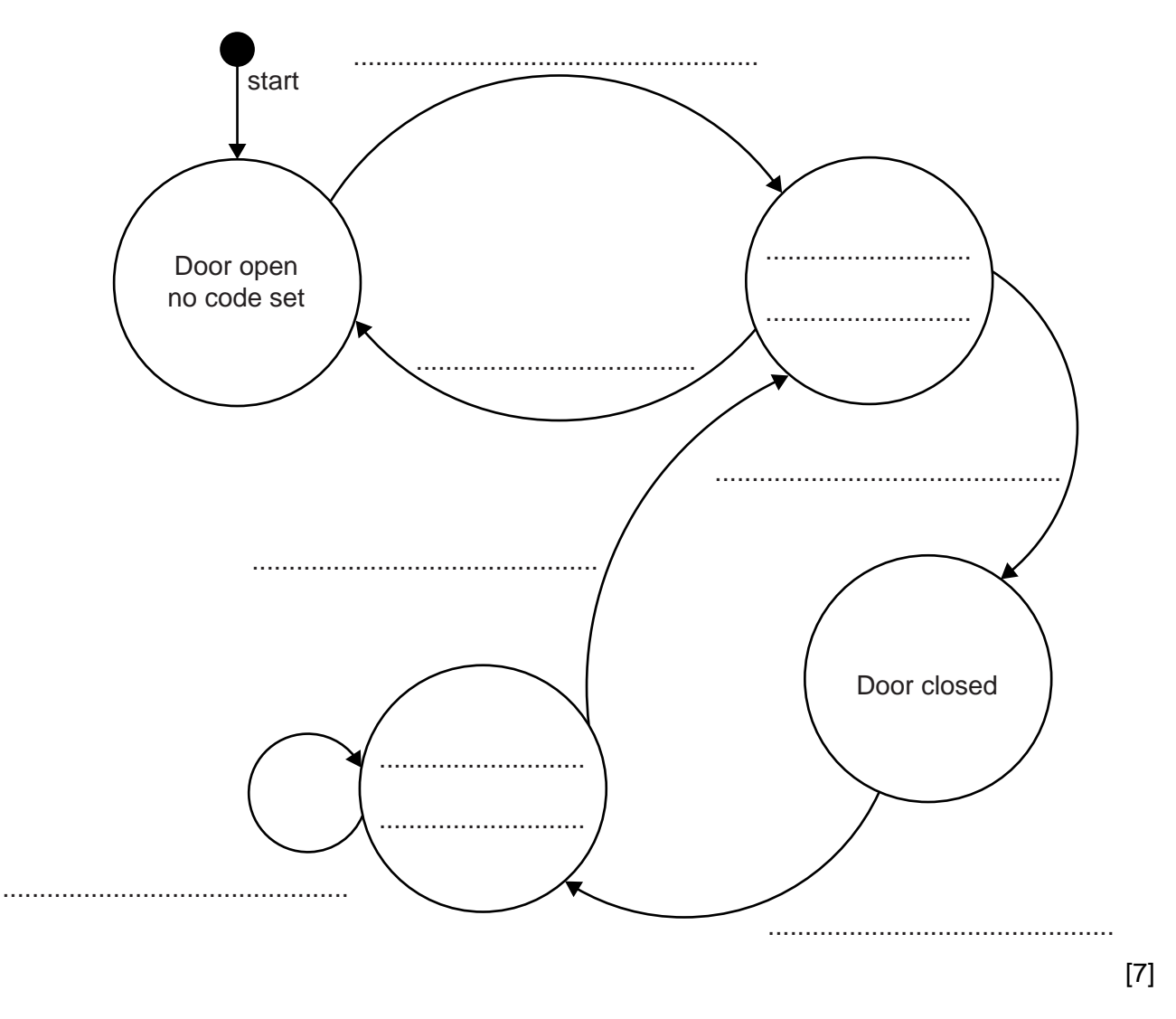

 **(b)** A company wants to simulate the use of a safety deposit box. It will do this with object-oriented programming (OOP).

The following diagram shows the design for the class SafetyDepositBox. This includes the properties and methods.

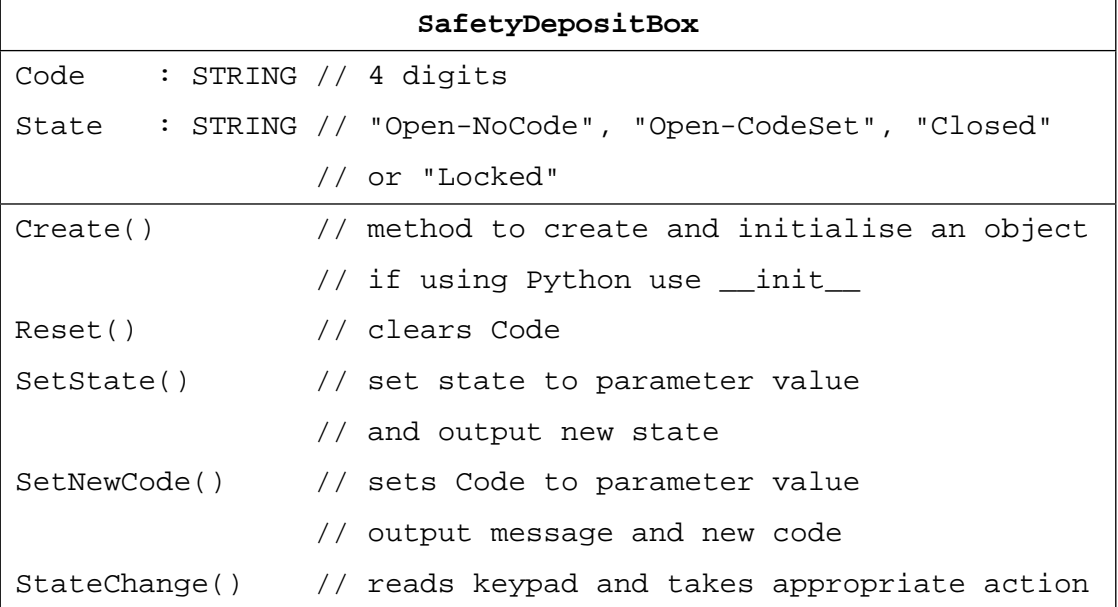

Write **program code** for the following methods.

Programming language ............................................................................................................

 **(i)** Create()

 ........................................................................................................................................... ........................................................................................................................................... ........................................................................................................................................... ........................................................................................................................................... ...................................................................................................................................... [3]

 **(ii)** Reset()

 ........................................................................................................................................... ........................................................................................................................................... ...................................................................................................................................... [2]

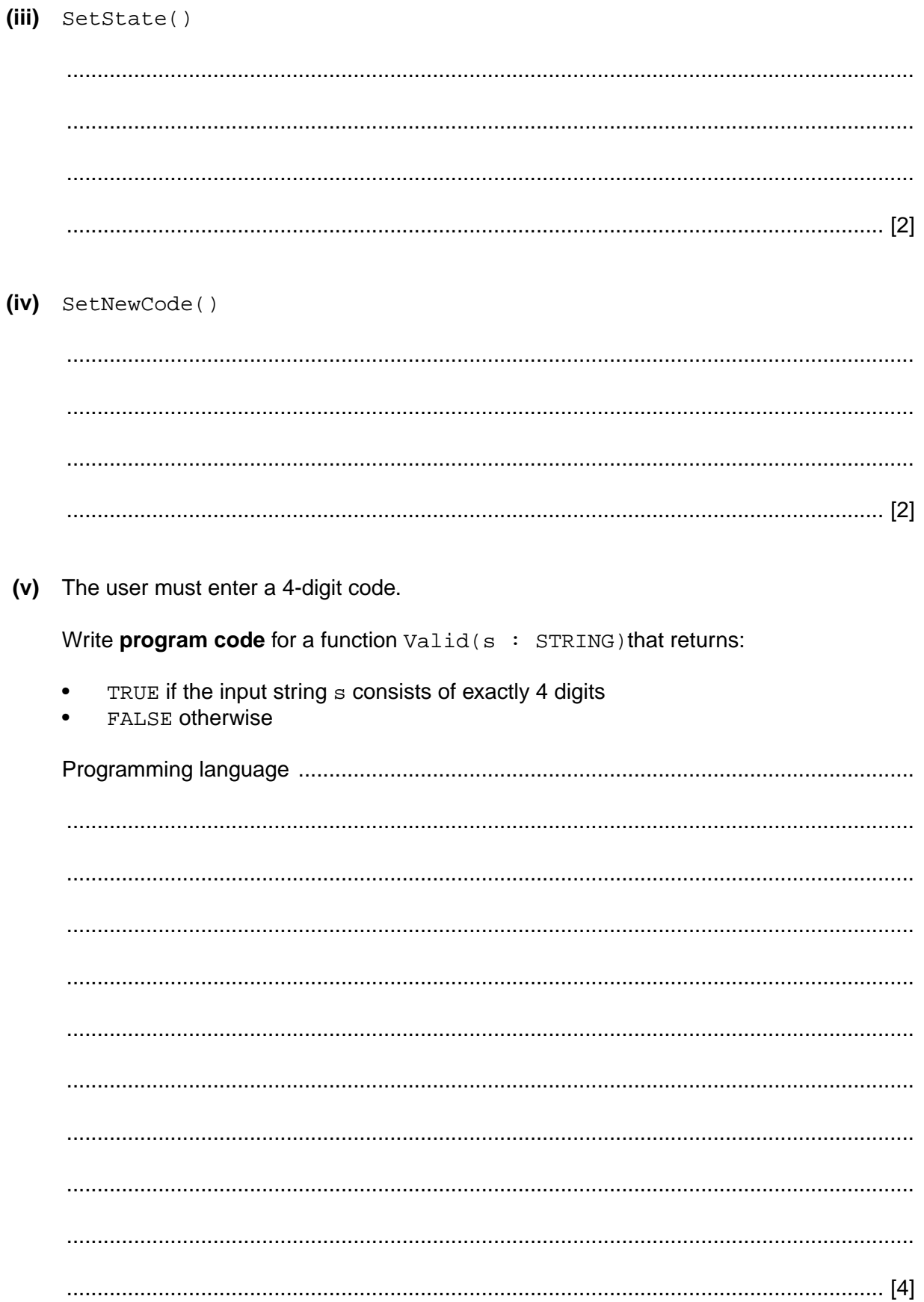

 **(vi)** Convert the flowchart to **program code** for the method StateChange(). Use the properties and methods in the original class definition and the Valid() function from **part (v)**.

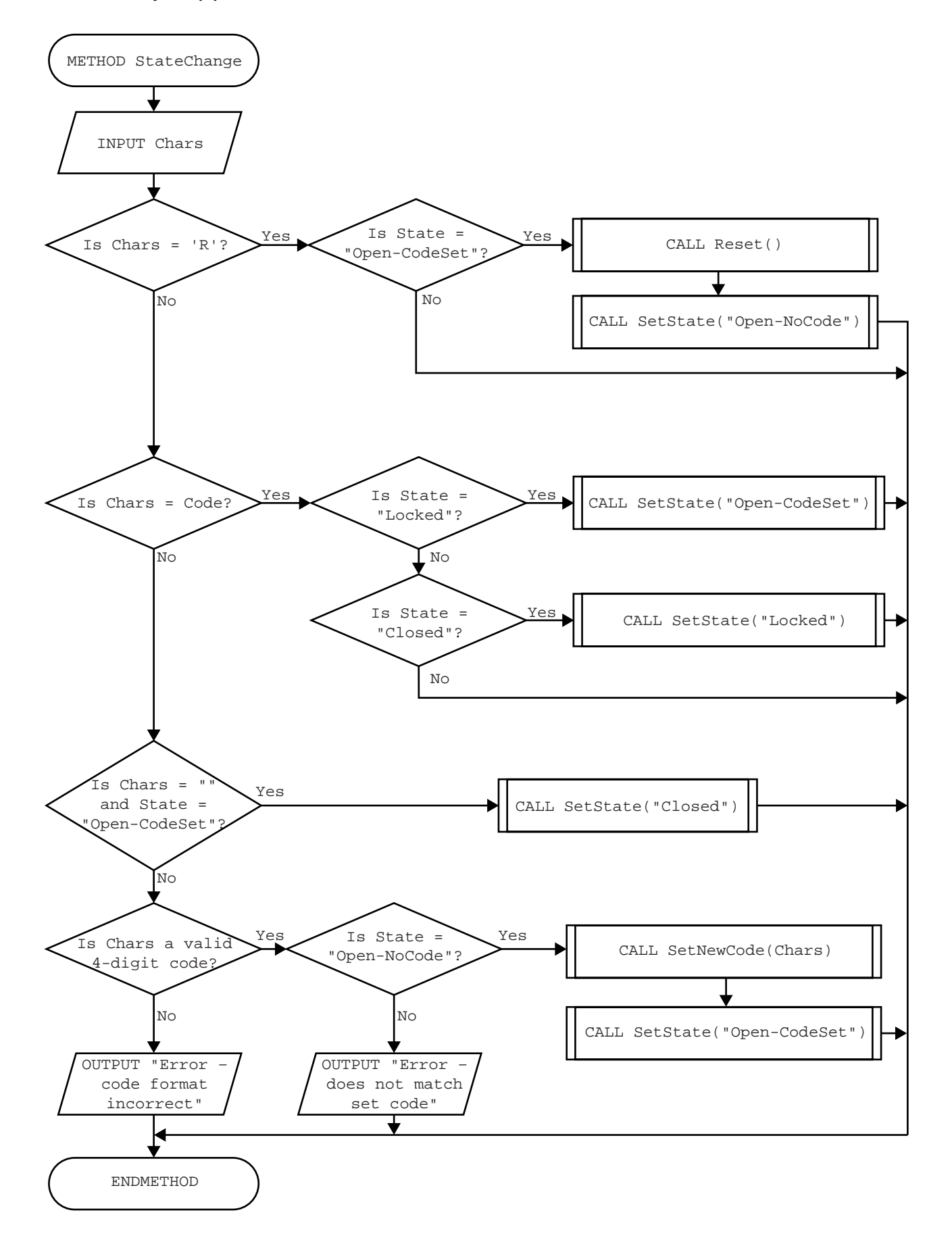

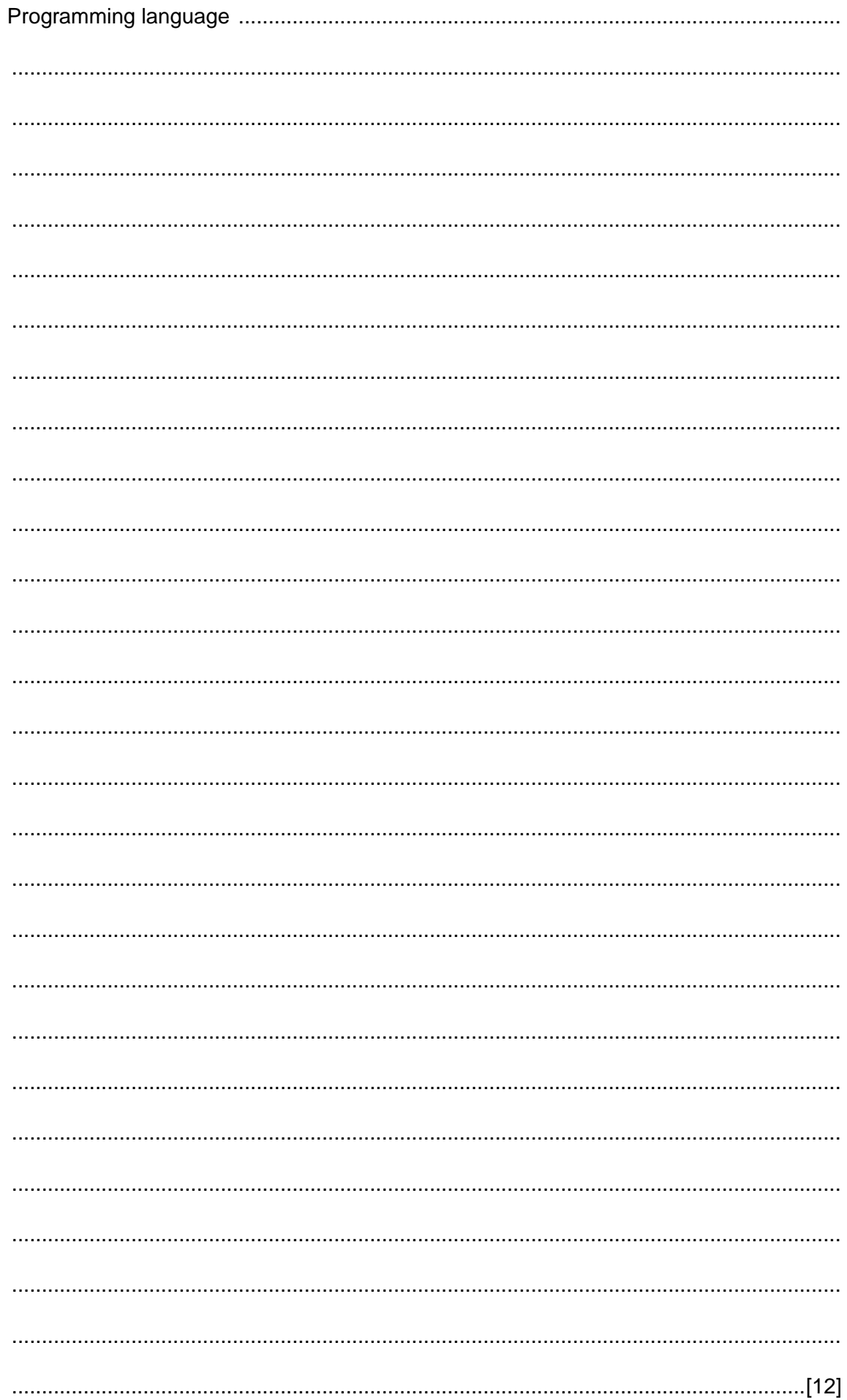

(vii) The company needs to write a program to simulate a safety deposit box. The program will create an object with identifier ThisSafe, which is an instance of the class SafetyDepositBox.

The main program design is:

```
instantiate ThisSafe (create and initialise ThisSafe)
loop forever (continually use ThisSafe)
   call StateChange() method
end loop
```
Write program code for the main program.

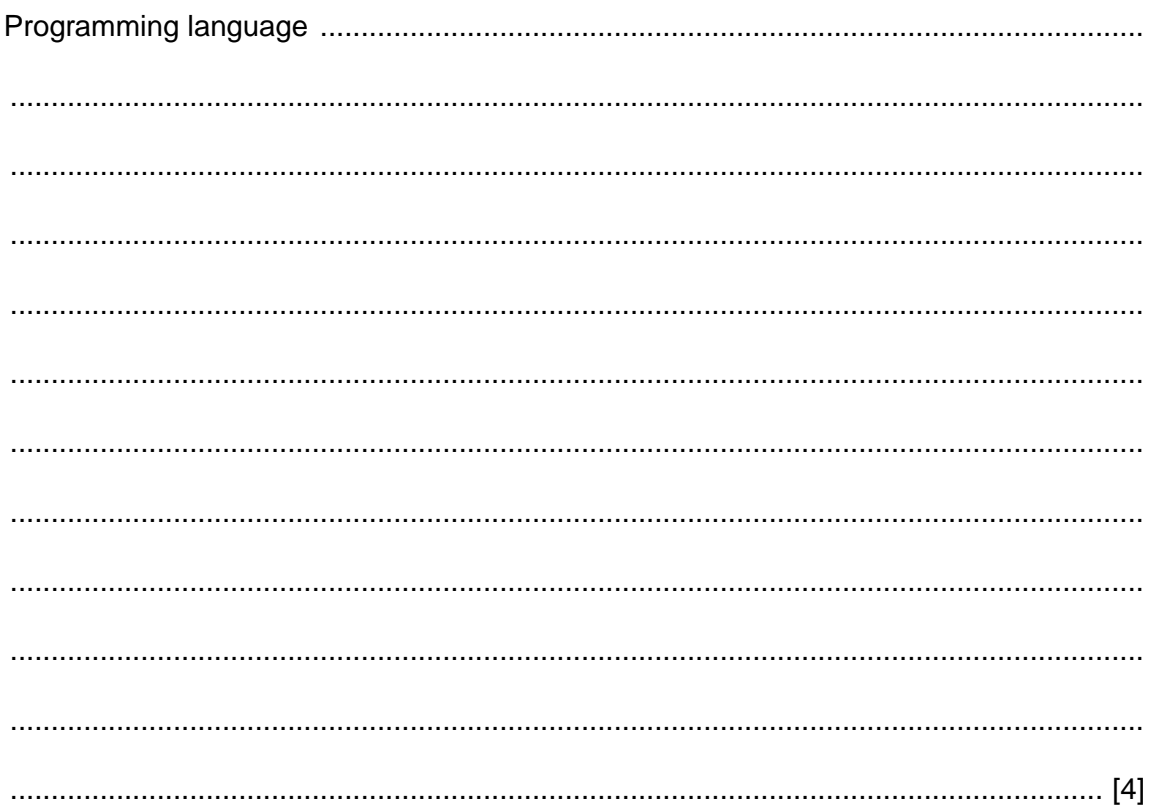

(c) It is possible to declare properties and methods as either public or private.

The programmer has modified the class design for SafetyDepositBox as follows:

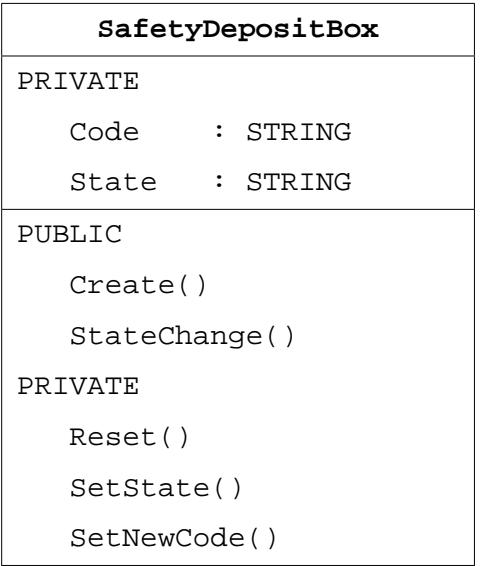

(i) Describe the effects of declaring the SafetyDepositBox properties as private.

(ii) Describe the effects of declaring two methods of the class as public and the other three as private.

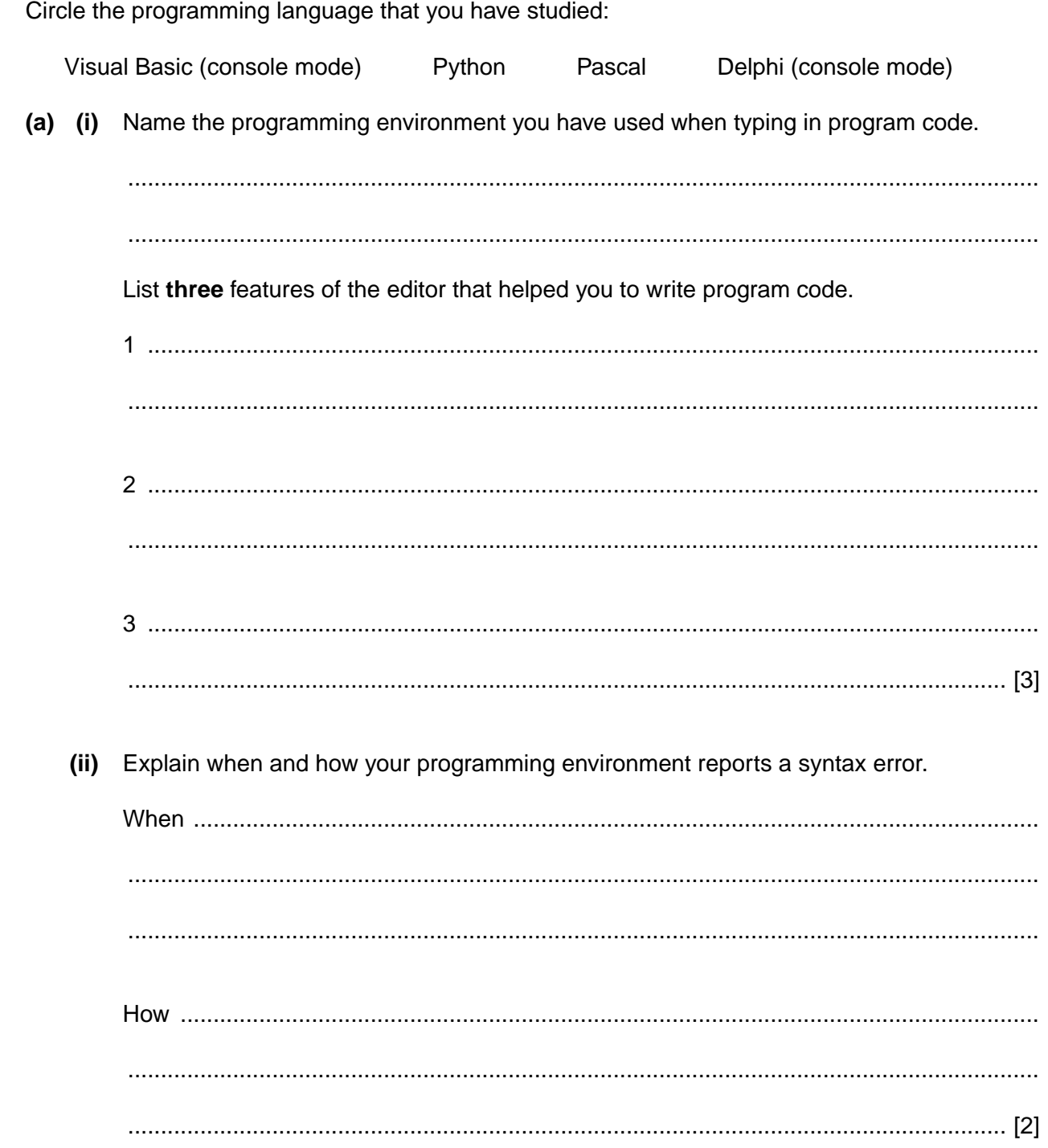

 $\overline{\mathbf{2}}$ 

**Question 2 continues on page 12.**

 **(iii)** The table shows a module definition for BinarySearch in three programming languages.

Study **one** of the examples. Indicate your choice by circling A, B or C:

**A B C**

```
 A) Python
01
02
03
04
0506
07
08
09
10
11
    def BinarySearch(List, Low, High, SearchItem):
       Index = -1while (Index == -1) AND (Low <= High):
          Middle = (High + Low) // 2
           if List[Middle] == SearchItem:
               Index = Middle
           elif List[Middle] < SearchItem:
              Low = Middle + 1 else:
             High = Middle - 1 return(Middle)
         B) Pascal/Delphi
01
02
0304
05
06
07
0809
10
11
12
13
14
15
    FUNCTION BinarySearch(VAR List : ARRAY OF INTEGER; Low, High,
                                          SearchItem : INTEGER) : INTEGER;
    VAR Index, Middle : INTEGER;
    BEGIN
       Index := -1;WHILE (Index = -1) & (Low <= High) DO
           BEGIN
             Middle := (High + Low) DIV 2;
               IF List[Middle] = SearchItem
                  THEN Index := Middle
                  ELSE IF List[Middle] < SearchItem
                         THEN Low := Middle + 1
                         ELSE High := Middle - 1;
           END;
        Result := Middle;
    END;
         C) Visual Basic
01
02
03
04
05
06
07
08
0910
11
12
13
14
15
    Function BinarySearch(ByRef List() As Integer, ByVal Low As Integer, 
             ByVal High As Integer, ByVal SearchItem As Integer) As Integer
        Dim Index, Middle As Integer
       Index = -1Do While (Index = -1) & (Low <= High)
          Middle = (High + Low) \setminus 2
           If List(Middle) = SearchItem Then
               Index = Middle
           ElseIf List(Middle) < SearchItem Then
             Low = Middle +1 Else
             High = Middle - 1 End If
        Loop
        BinarySearch = Middle
    End Function
```
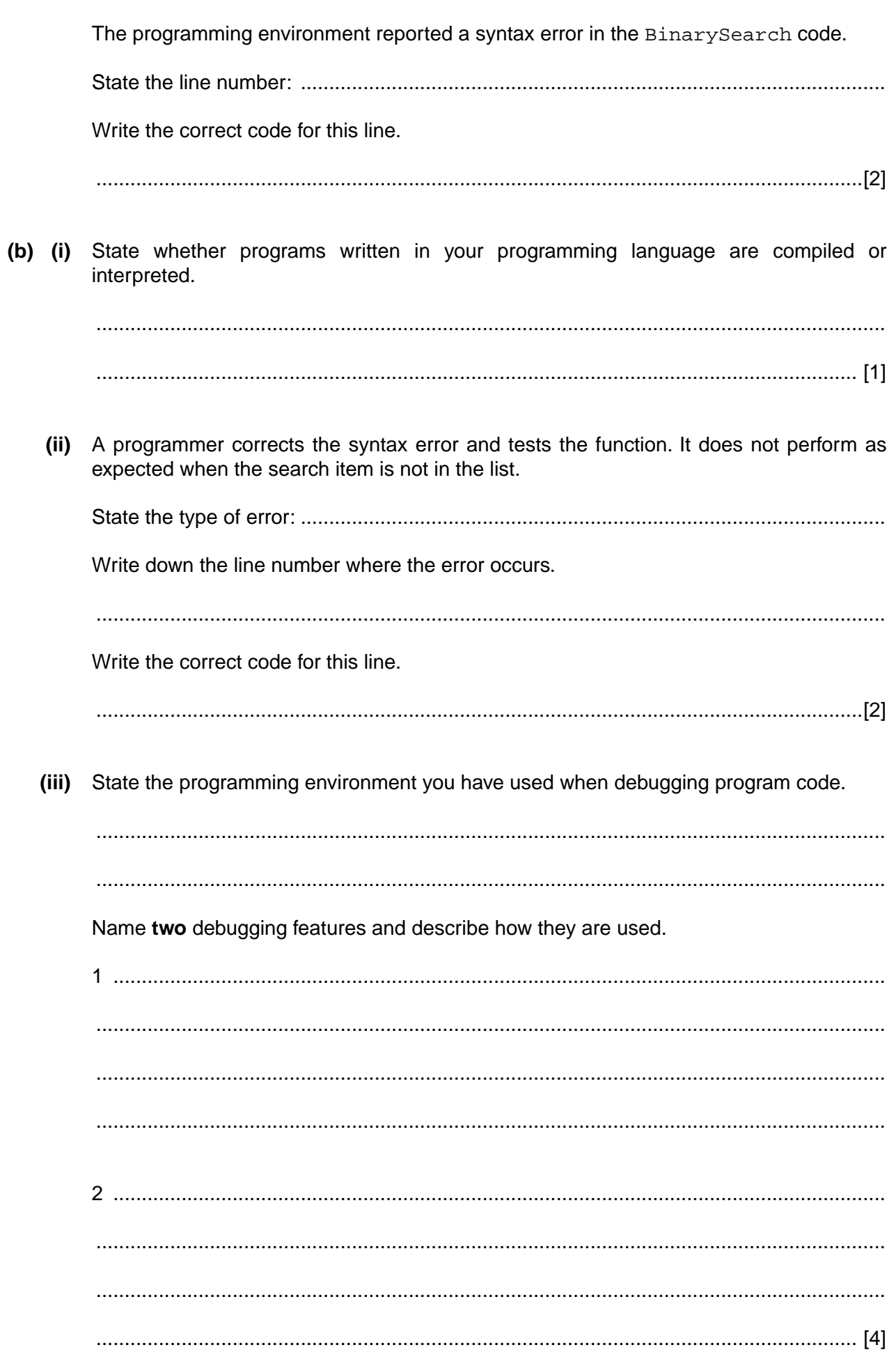

13

**3** The following table shows part of the instruction set for a processor which has one general purpose register, the Accumulator (ACC), and an index register (IX).

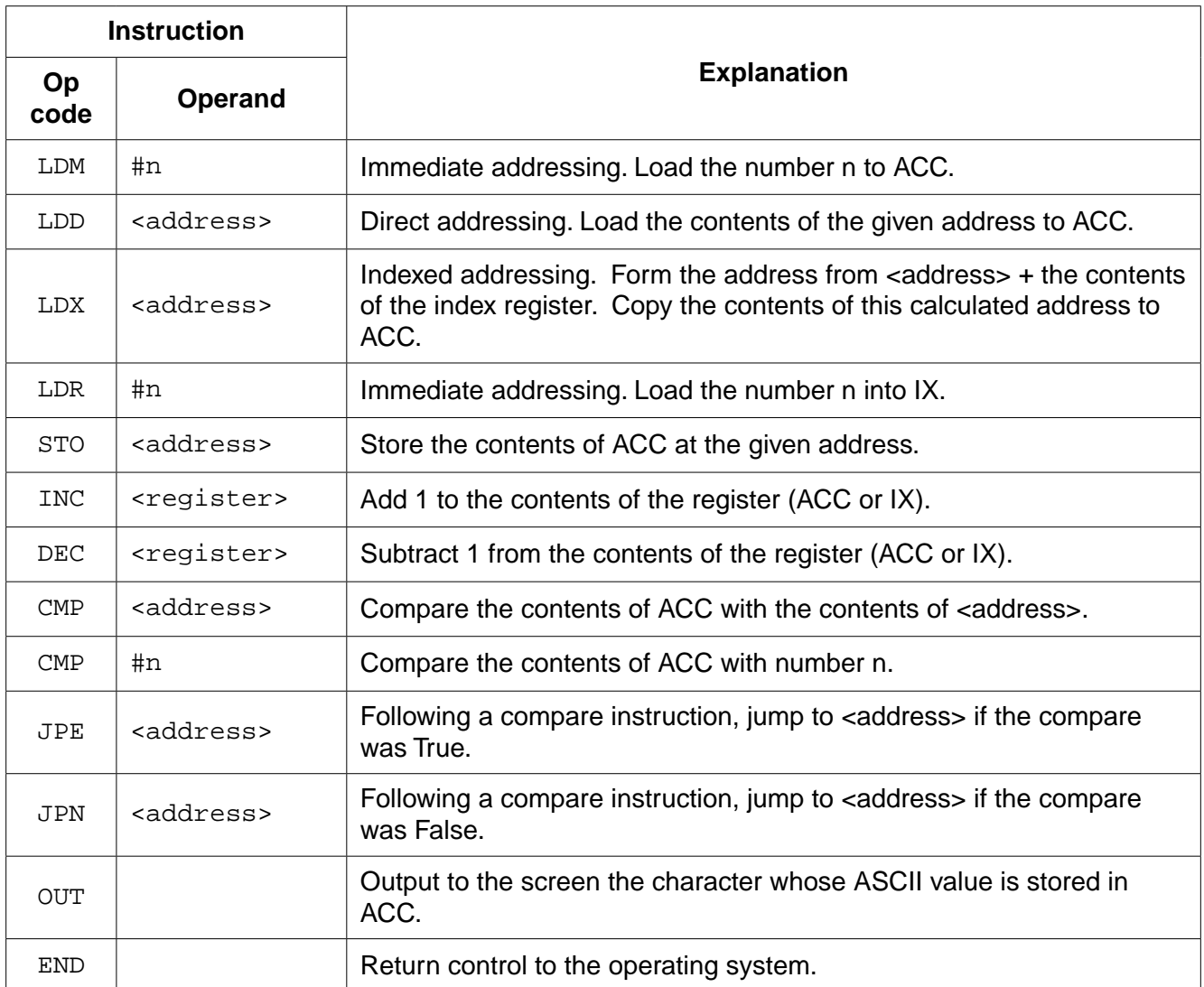

A programmer is writing a program that outputs a string, first in its original order and then in reverse order.

The program will use locations starting at address NAME to store the characters in the string. The location with address MAX stores the number of characters that make up the string.

The programmer has started to write the program in the table opposite. The Comment column contains descriptions for the missing program instructions.

Complete the program using op codes from the given instruction set.

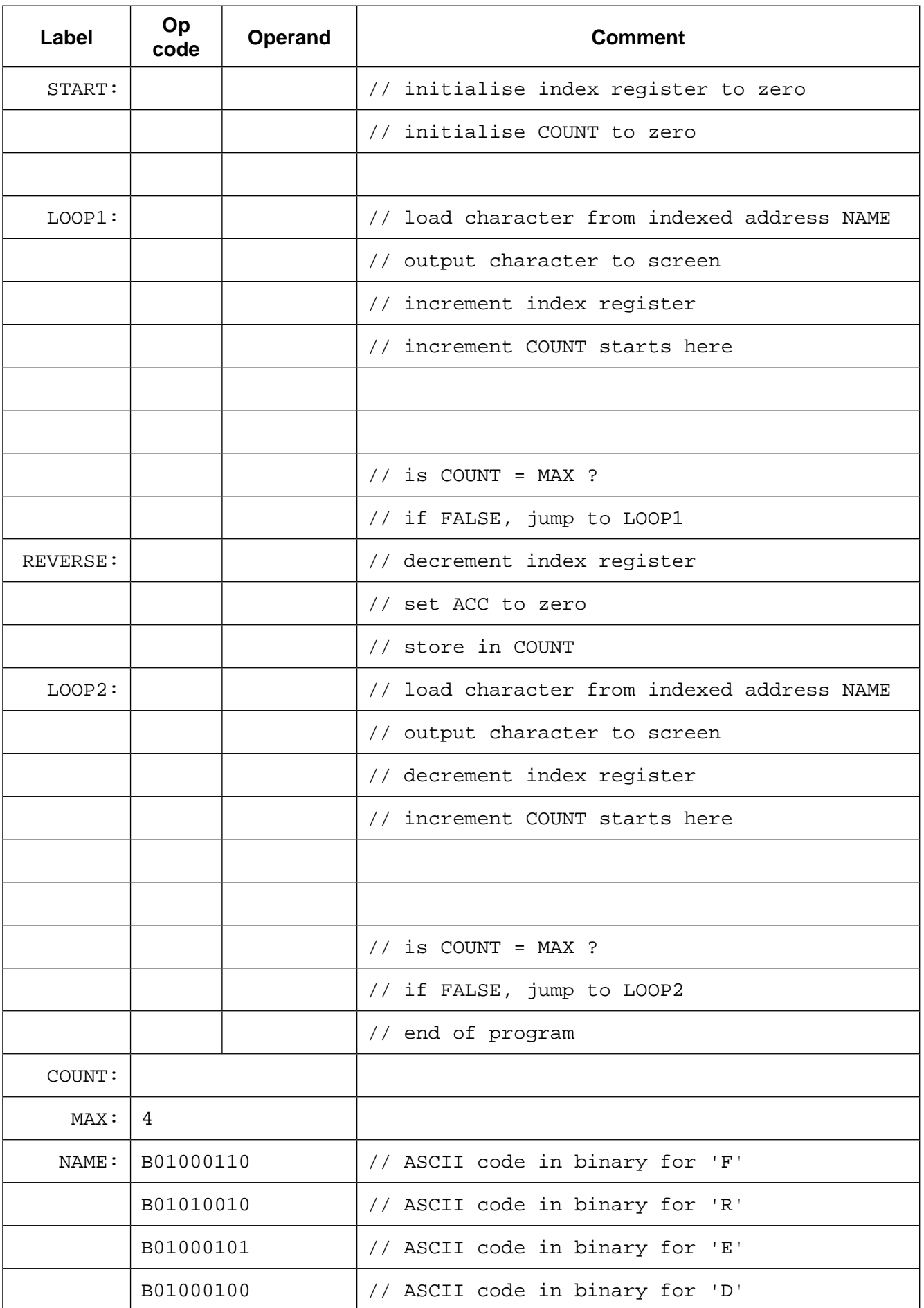

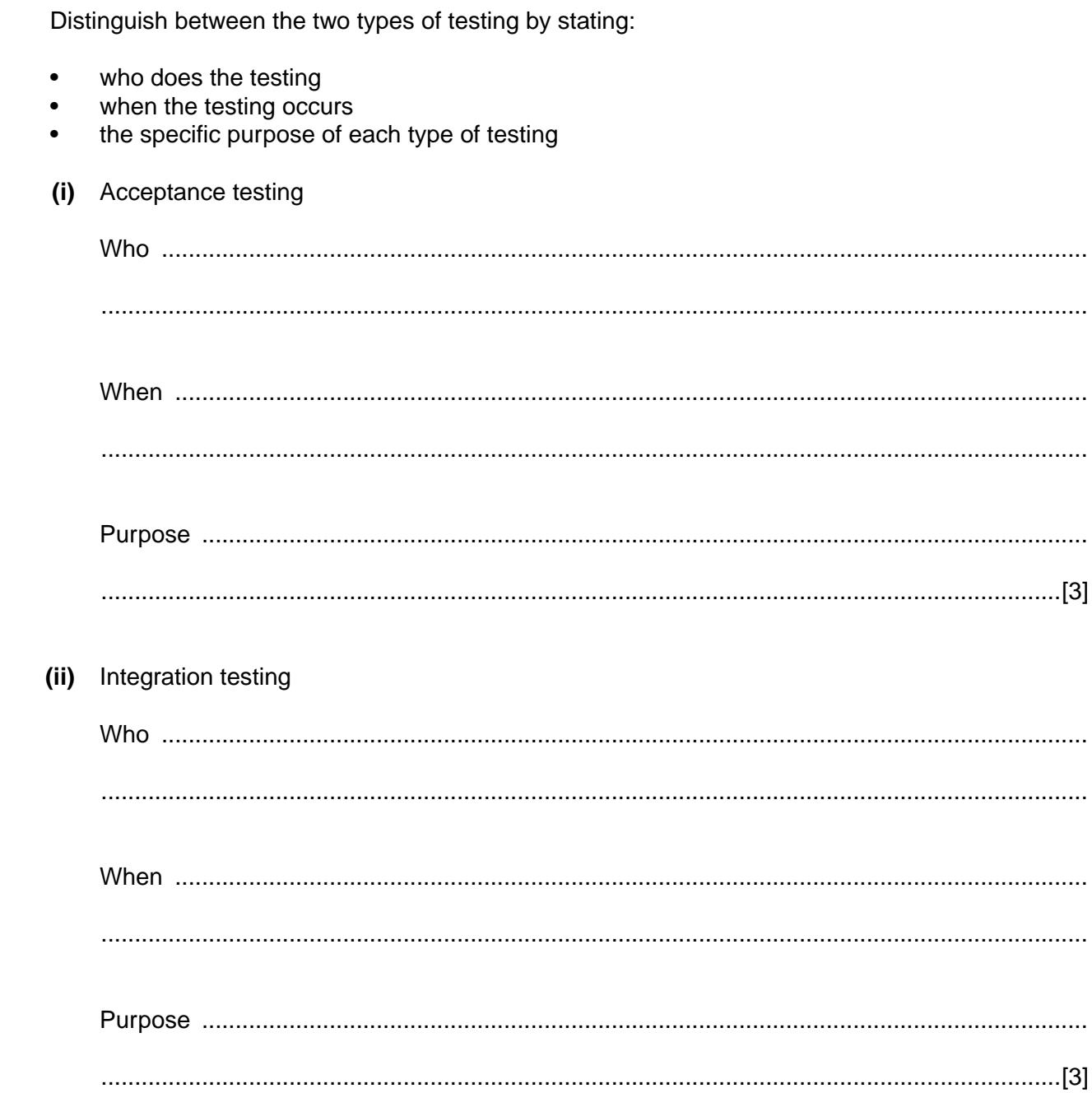

Permission to reproduce items where third-party owned material protected by copyright is included has been sought and cleared where possible. Every reasonable effort has been made by the publisher (UCLES) to trace copyright holders, but if any items requiring clearance have unwittingly been included, the publisher will be pleased to make amends at the earliest possible opportunity.

To avoid the issue of disclosure of answer-related information to candidates, all copyright acknowledgements are reproduced online in the Cambridge International Examinations Copyright Acknowledgements Booklet. This is produced for each series of examinations and is freely available to download at www.cie.org.uk after the live examination series.

Cambridge International Examinations is part of the Cambridge Assessment Group. Cambridge Assessment is the brand name of University of Cambridge Local Examinations Syndicate (UCLES), which is itself a department of the University of Cambridge.

**4** Commercial software usually undergoes acceptance testing and integration testing.